## 基于 **WINCE** 平台 **eVC** 编程要点之二

--- WinCE 下的 GPRS 应用

英创提供的系列 ARM9 嵌入式主板, 包括有 EM9000 嵌入式主板、EM9260 嵌入式主 板、EM9160 嵌入式主板都是预装了正版 WinCE 操作系统, ARM9 嵌入式主板的所有通讯 接口均配置有标准的 WinCE 驱动程序,本文侧重于介绍嵌入式主板中通讯串口的一种典型 应用,即如何在这些嵌入式主板上进行 GPRS 的应用开发。

GPRS 的标准应用模式是作为客户端模式,通过拨号"\*99\*\*\*1#"到中国移动的 GPRS 节点服务器,从而实现拨号上网的功能。在 WinCE 操作系统中提供有 RAS(Remote Access Service),即"远程访问服务",它允许远程拨号连接,一旦建立了连接,就可以像局域网中 的计算机一样进行通讯。在英创提供的系列 ARM9 嵌入式主板接有 GPRS 设备, 就可以通 过 RAS 拨号直接接入到 Internet,进一步可通过 TCP/IP 数据通讯来实现应用数据的通讯, 从而实现应用数据进行无线传输的功能。下面就分三个部分来介绍开发 RAS 功能实现 GPRS 自动拨号的过程。其中包括如何自动建立一个 GPRS 拨号连接、GPRS 无线模块的 电源管理、自动进行 GPRS 拨号。

## 一、自动创建 **GPRS** 拨号连接

在进行 GPRS 拨号之前,需要首先创建一个拨号连接,也就是需要添加一个 RASEntry 到 RAS 的电话薄中,并将其保存在注册表中。RASEntry 中需要设置作为调制解调器的设 备属性(端口设置、拨号选项)以及指定电话号码和用户验证参数。在 EM9000 嵌入式主 板上,直接支持 WinCE 桌面系统,用户可以通过界面中"控制面板"手动添加 GPRS 拨号连 接。具体的设置方法请参见技术文档《EM9000 无线通讯网络设置》一文,这里就不再赘 述。而 EM9260、EM9160 嵌入式主板没有支持 WinCE 的界面, 所以英创公司为了方便用 户的使用,英创专门设计了自动创建拨号连接的程序 RASEntry.exe,并捆绑在内核中,用 户可以直接运行 windows>目录下的 RASEntry.exe, 即可自动创建 GPRS 的拨号连接。该 程序对于英创的所有的 ARM9 嵌入式主板均适用。注意 RASEntry.exe 只需运行一次即可。

对于 EM9000 标准板卡, GPRS 拨号属性中的端口配置为 COM3, 波特率为 57600,

8 位数据位,无校验,1 位停止位。EM9260、EM9160 中 GPRS 拨号属性中的端口配置为 COM2,波特率为 57600,8 位数据位,无校验,1 位停止位。

## 二、**GPRS** 无线模块的上电过程

在英创提供的所有 ARM9 嵌入式主板开发套件中均可直接接上 MC39i 模块进行 GPRS 应用开发,这里主要介绍西门子公司的 MC39I 的上电过程。

MC39i 的电源管理是通过 1 路数字输入(GPRS\_PWR)、2 路数字输出(GPRS\_STB、 GPRS AUX)来实现。其中 GPRS PWR 用于检测 MC39i 模块上电的状态,输入高表示 无线模块已上电;GPRS\_STB 主要用于对 MC39i 进行上电操作,通过 GPRS\_STB 输出一 个脉冲, 使能 MC39i 上电; GPRS AUX 主要用于对 MC39i 进行控制, 输出一个高电平, 将关闭 MC39i 电源供电。

在程序设计中,为了确保每次 MC39i 模块上电操作正常,我们所提供的程序所采用的 策略是先将模块关电,然后再进行正常的上电操作。

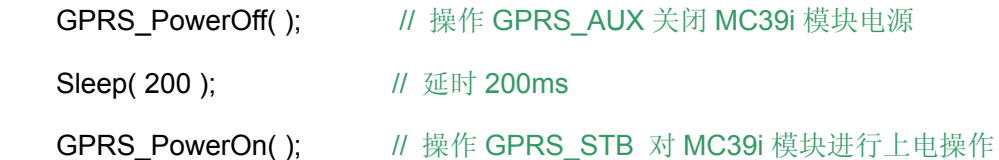

目前华为公司的 GTM900 无线模块,与 MC39i 在外形尺寸以及管脚都是一致的,因此 在英创提供的 ARM9 嵌入式主板开发套件中也可以直接接上 GTM900 进行 GPRS 应用开 发。GTM900 的电源管理也是利用的 GPRS\_STB、GPRS\_AUX, 它和 MC39I 唯一的区别 就在上电、关电的操作过程,为此英创公司对阵 GTM900 提供相应的 GPRS\_PowerOff( )、 GPRS\_PowerOn( ) 函数,应用仍然按照相同调用顺序即可实现对 GTM900 的自动上电操 作。

## 三、自动进行 **GPRS** 拨号连接

GPRS 拨号连接建立成功后,就可以直接调用 WinCE 系统提供的标准函数 RasDial(…) 来自动建立 PPP 连接,关于该函数的定义和使用方法可在 eVC 的在线帮助中获得。这里主 要是介绍如何在程序中实现自动进行 GPRS 拨号, 即在英创公司所提供的自动拨号程序中 所采取的策略。

为了确保每次自动拨号成功,程序的执行流程如下:

- 1、无论当前的 GPRS 无线模块处于何种状态,通过相关的函数 GPRS\_PowerOff()、 GPRS\_PowerOn() 对 GPRS 模块进行关电复位、重新上电的操作。以确保 GPRS 模块处于初始上电的状态。
- 2、调用 WinCE 系统提供的标准函数 RasEnumConnections(…)列举当前已建立的活 动连接,如果得到的活动连接数目不为 0,再调用函数 RasHangUp(...)进行挂断操 作,挂断关闭当前活动的连接。这样操作的目的是确保只有一个活动的连接。
- 3、最后再调用函数 RasDial( ...) 进行 GPRS 的拨号连接。拨号成功后, 系统将保持 一个活动的拨号连接。